# Serie ASR5x00: Sessmgr Avvisa Lo Stato A Causa Dell'Elevato Numero Di Flussi HTTP

# Sommario

Introduzione **Problema** Risoluzione dei problemi Soluzione

# Introduzione

In questo documento viene descritto il problema relativo al passaggio dello stato WARN di sessmgr a causa dell'elevato numero di flussi HTTP. Il problema è segnalato sui Cisco Aggregated Service Router (ASR) 5x00.

# Problema

Lo stato di Sessmgr è WARN e l'utilizzo della memoria è elevato.

\*\*\*\*\*\*\*\* show task resources \*\*\*\*\*\*\* Thursday July 24 17:44:58 IST 2014 task cputime memory files sessions cpu facility inst used allc used alloc used allc used allc S status ----------------------- --------- ------------- --------- ------------- ------ 4/0 sessmgr 3 26% 100% 1.86G 1.86G 34 500 1766 28160 I warn

Questi log degli errori vengono generati nel processo. Non vi è alcun impatto sul sottoscrittore a causa di questo log degli errori. Una volta rifiutata la chiamata da sessmgr in stato WARN, il sistema tenta in sessioni diverse e la chiamata viene eseguita.

[sessmgr 10018 error] [4/0/6812 <sessmgr:3> sessmgr\_func.c:44683] [software internal system syslog] Sessmgr-3 full (35200 effective number of calls, 1777 calllines in use, 51146 free flows, 31221 free aaa\_sessions, 1777 used-mem-credits, 1777 used-sess-credits, 1948360 memusage, 1945600 mem-limit, 0 ecs-queue-usage, 70400 ecs-queue-limit, 16850 ecs-num-flows, 400000 ecs-max-flows, 2334720 ecs-mem-limit[ecs-flow/mem-values:valid], 0x86 limit-flags) - call rejected

# Risoluzione dei problemi

Acquisire l'output show support details e verificare la presenza di output del comando per risolvere ulteriormente i problemi.

Il problema di memoria è correlato alla quantità di flussi gestiti da sessmgr. La correlazione può essere rilevata tra un elevato consumo di memoria e un'elevata quantità di flussi di sessmgr.

\*\*\*\*\*\*\*\* debug acsmgr show memory usage \*\*\*\*\*\*\* Thursday July 24 17:50:06 IST 2014

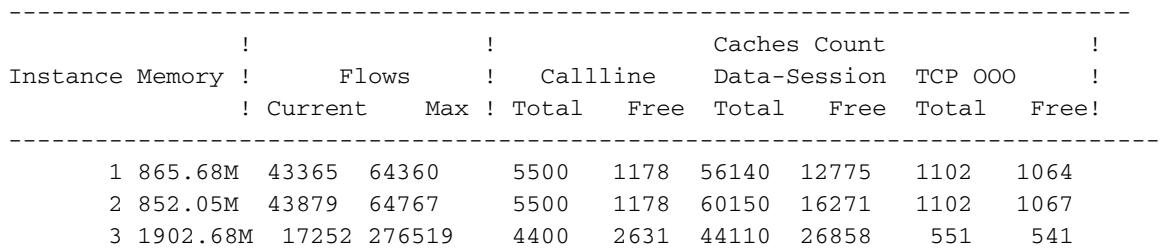

Per i sessmgr interessati (e per uno non interessato), raccogliere questi output di comando, dove <sup>x</sup> è l'istanza di Sessmgr.

 show messenger proclet facility sessmgr instance <x> heap show messenger proclet facility sessmgr instance <x> system heap task core facility sessmgr instance <x> show active-charging flows instance <x> show profile facility sessmgr active depth 8 head 201 show task resources faciltity sessmgr instance <x> max

Verificare se le regole non ottimizzate e i gruppi di valori di riferimento per le regole richiedono molta memoria.

```
 debug acsmgr show rule-optimization-information
debug acsmgr show grp-of-rdef-optimization-information
```
Il maggiore consumo di memoria è dovuto a queste funzioni basate sugli output del comando.

acs\_http\_pkt\_inspection() acsmgr\_alloc\_buffer() snx\_add\_dbufs() sn\_aaa\_alloc\_session\_block() sgx\_imsa\_bind\_user()

Èinoltre possibile selezionare il numero massimo di flussi HTTP simultanei raggiunti dalle linee di chiamata

\*\*\*\*\*\*\*\* debug acsmgr show flow-stats max-simultaneous-flows http \*\*\*\*\*\*\* Thursday July 24 17:50:04 IST 2014

Histogram of Max No of Simultaneous HTTP Flows attained by Calllines

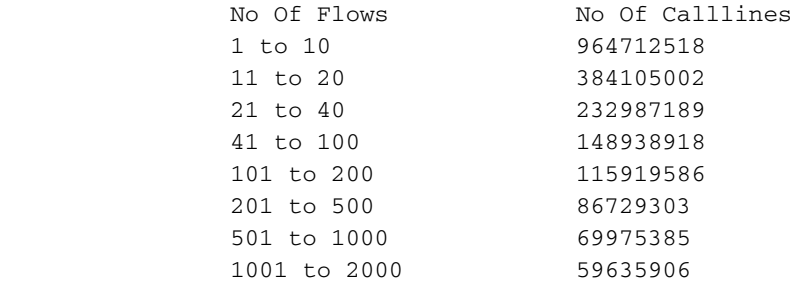

 2001 to 5000 50743511 5001 to 10000 44566999 > 10000 1044671491 \*\*\*\*\*\*\*\* debug acsmgr show flow-stats cumulative http \*\*\*\*\*\*\* Thursday July 24 17:50:03 IST 2014 Histogram of Total Cumulative HTTP Flows by Calllines No Of Flows No Of Calllines 1 to 10 964712485 11 to 20 384104980 21 to 40 232987175 148938911<br>115919583 101 to 200 201 to 500 86729297 501 to 1000 69975377 1001 to 2000 59635907 2001 to 5000 50743509 5001 to 10000

Si può concludere che il numero di sessioni HTTP allocate è elevato e che ciò potrebbe essere dovuto al traffico HTTP elevato. Sono inoltre presenti quasi 1044671491 linee telefoniche, che hanno più di 10000 flussi HTTP alla volta. Ciò comporta un utilizzo elevato della memoria.

# Soluzione

èdisponibile la CLI per limitare il numero di flussi per sottoscrittore

> 10000 1044671452

flow limit-across-applications

Cisco consiglia di configurare il limite di flusso tra le applicazioni su 5000, come consigliato in tutte le basi regole interessate, in cui è possibile visualizzare un numero elevato di traffico HTTP.

Questa è la procedura per configurare il comando

In local context under Global configuration. # active-charging service ECS (config-acs)# rulebase GOLIVE (config-rule-base)# flow limit-across-applications 5000

# Ulteriori informazioni sul comando.

#### flusso limite tra le applicazioni

Questo comando consente di limitare il numero totale di flussi simultanei per Sottoscrittore/APN inviati a una base regole indipendentemente dal tipo di flusso o di limitare i flussi in base al tipo di protocollo sotto la funzione di controllo della sessione.

# Prodotto:

# Privilegio:

### Amministratore sicurezza, Amministratore

# Modalità:

Exec > ACS Configuration> Rulebase Configuration active-charging service service\_name > rulebase rulebase\_name Entering the above command sequence results in the following prompt: [local]host\_name(config-rule-base)#

# Sintassi

flow limit-across-applications { limit | non-tcp limit | tcp limit }no flow limit-acrossapplications [ non-tcp | tcp ] no Se è stato configurato in precedenza, elimina la configurazione flow limit-through-applications dalla base regole corrente.

### flusso limite tra applicazioni

Specifica il numero massimo di flussi tra tutte le applicazioni per la base regole.

limit deve essere un numero intero compreso tra 1 e 400000000.

Predefinito: Nessun limite

# limite non tcp

Specifica il limite massimo di flussi di tipo non TCP.

limit deve essere un numero intero compreso tra 1 e 400000000.

Predefinito: Nessun limite

# limite tcp

Specifica il limite massimo di flussi TCP.

limit deve essere un numero intero compreso tra 1 e 400000000.

Predefinito: Nessun limite

# Utilizzo:

Utilizzare questo comando per limitare il numero totale di flussi consentiti per una base regole

indipendentemente dal tipo di flusso o per limitare i flussi in base al protocollo, non TCP (senza connessione) o TCP (orientato alla connessione).

Se un sottoscrittore tenta di superare questi limiti, il sistema scarta i pacchetti del nuovo flusso. Questo limite di elaborazione di questo comando prevede i seguenti aspetti per UDP, TCP, ICMP e alcuni flussi esentati:

- UDP/ICMP: Il sistema attende il timeout **del flusso** prima di aggiornare il contatore e rimuoverlo dal conteggio dei flussi.
- TCP: Dopo il termine di un flusso TCP, il sistema attende per un breve periodo di tempo per accettare la ritrasmissione di qualsiasi pacchetto perso da un'estremità. I flussi TCP che sono terminati, ma sono ancora in attesa per timeout sono esentati per questa elaborazione limite.
- Flussi esentati: Il sistema esenta tutti gli altri flussi specificati con il comando flow limit-forflow-type nella modalità di configurazione ACS Charging Action impostata su no.

# Esempio:

Questo comando definisce il numero massimo di 200000 flussi per la base regole:

flow limit-across-applications 200000